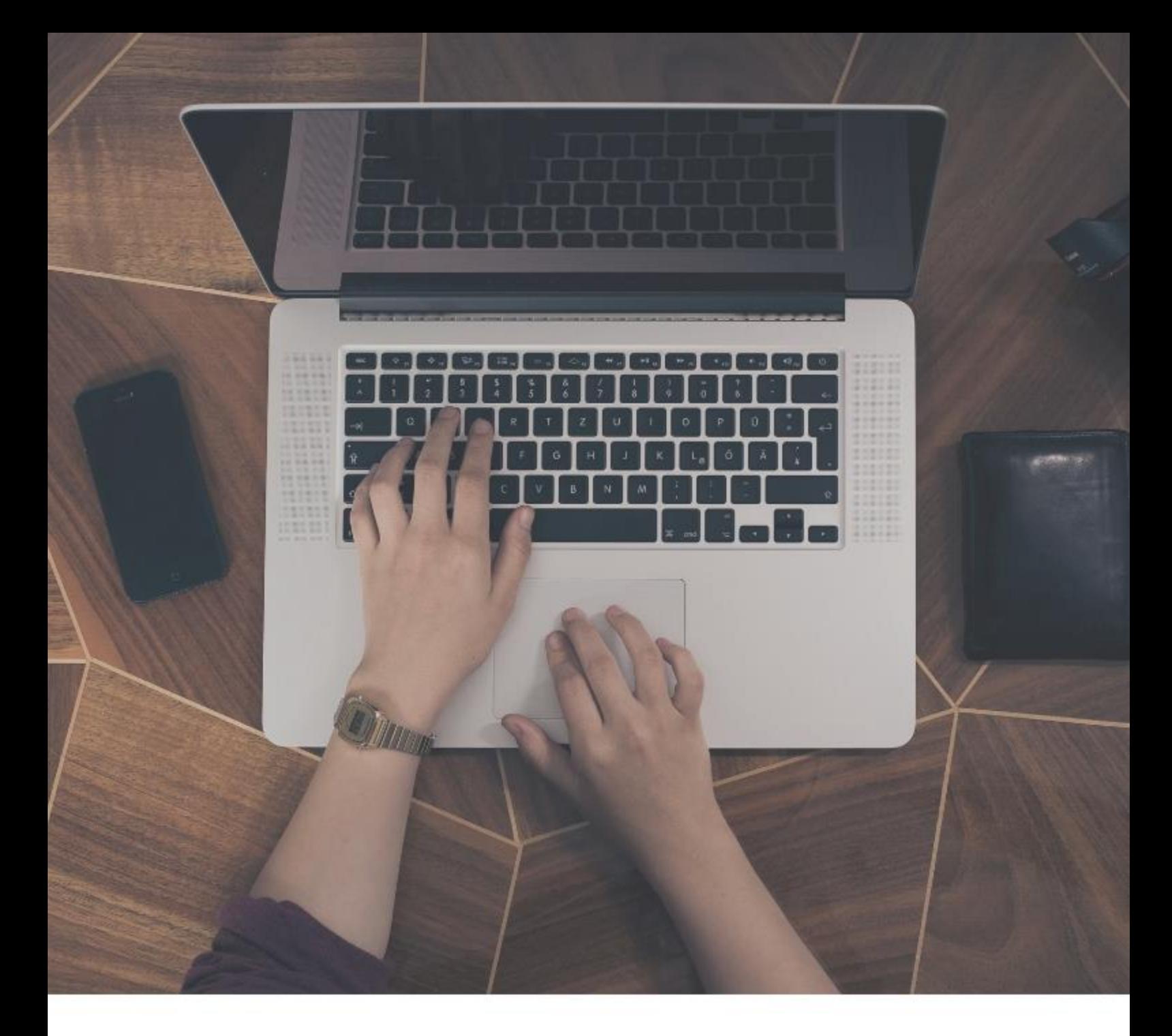

**Intégration Technique 6.0**

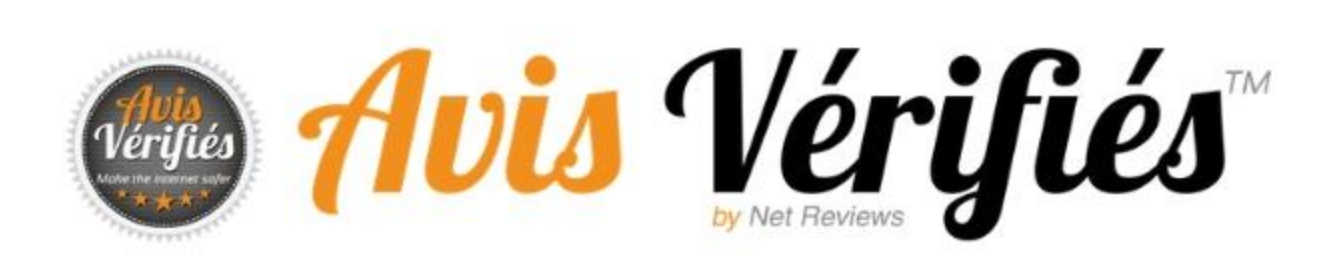

Ce document est la propriété d'Avis Vérifiés

# **REVISIONS**

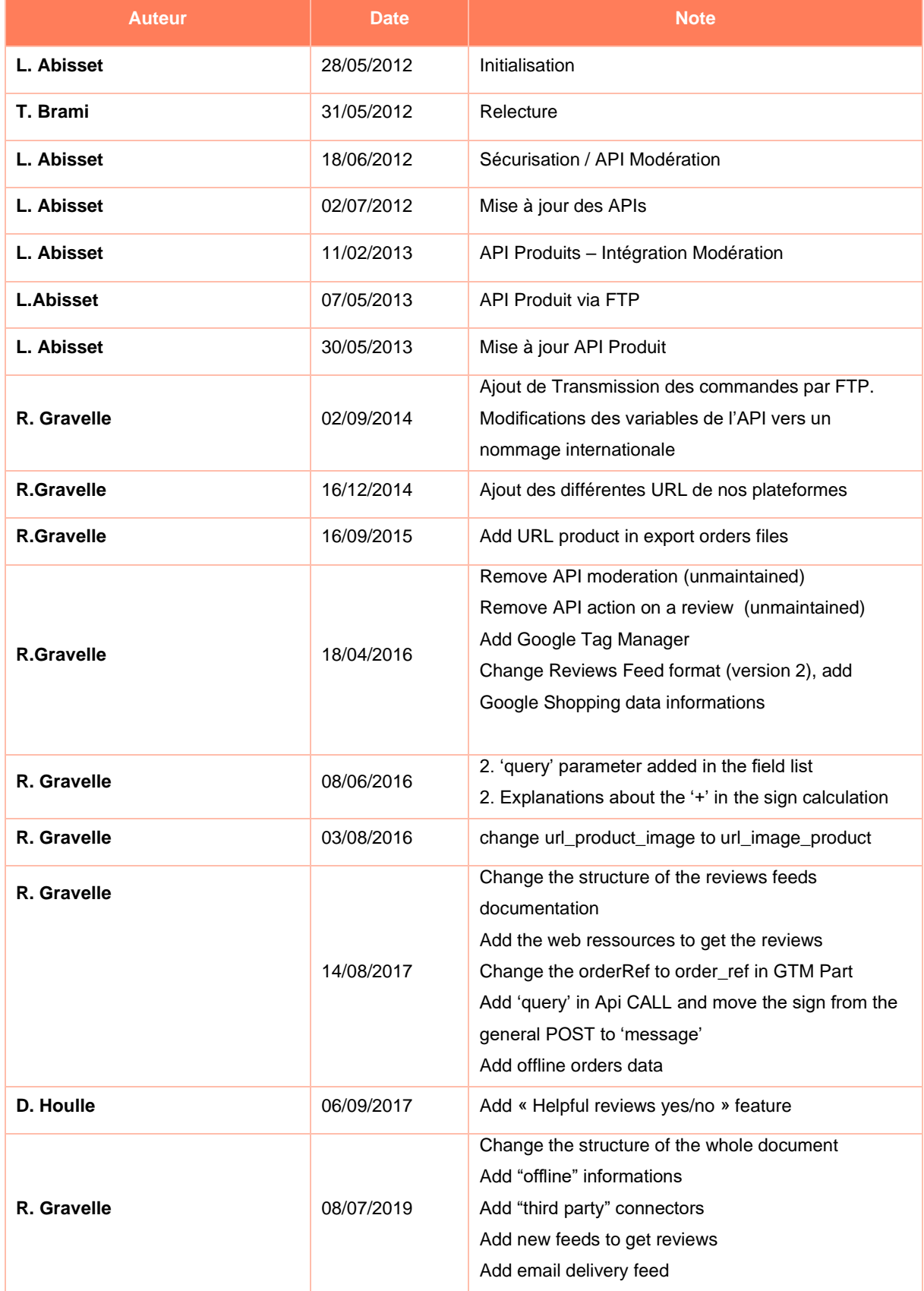

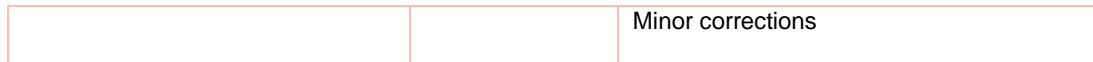

# **TABLE DES MATIERES**

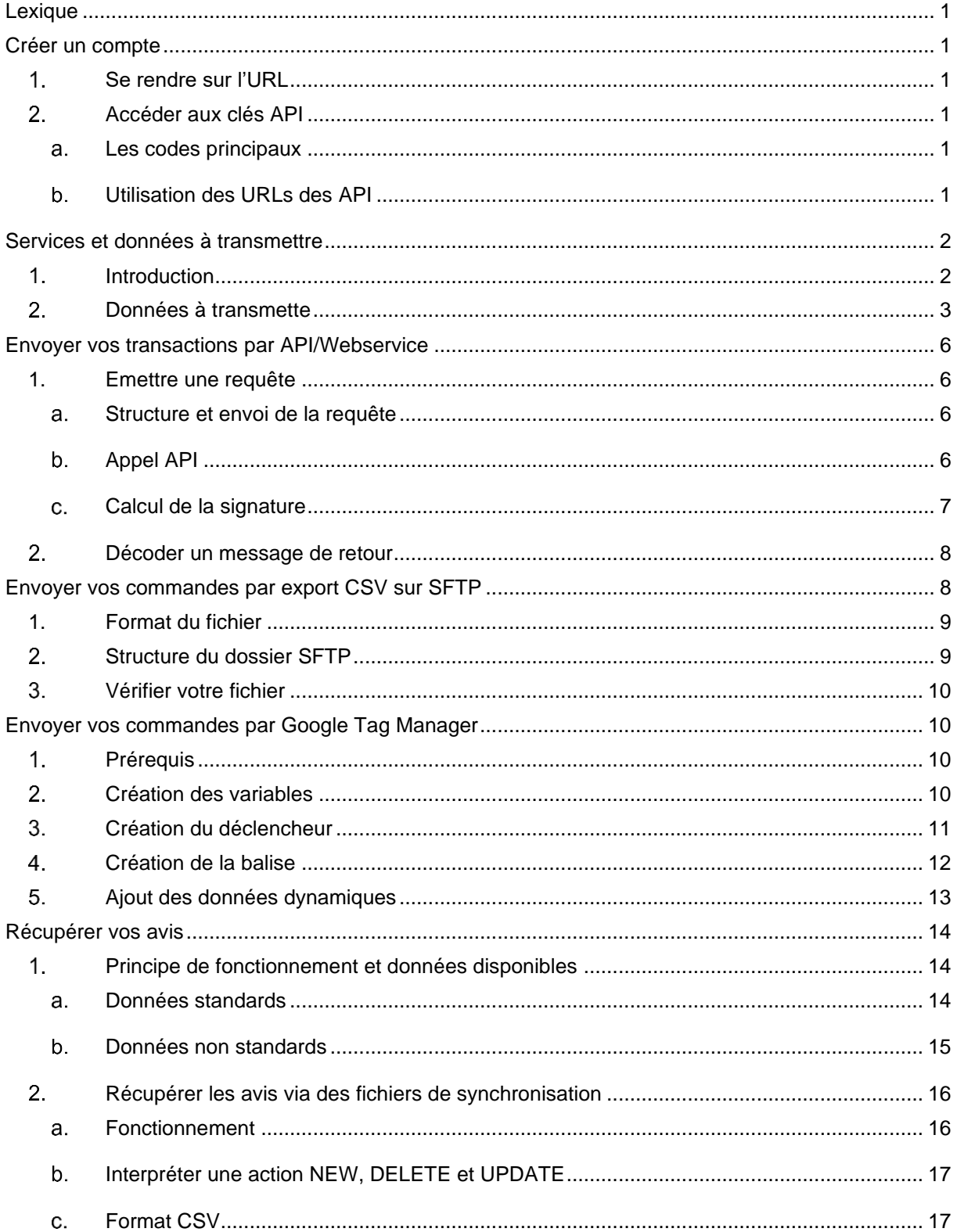

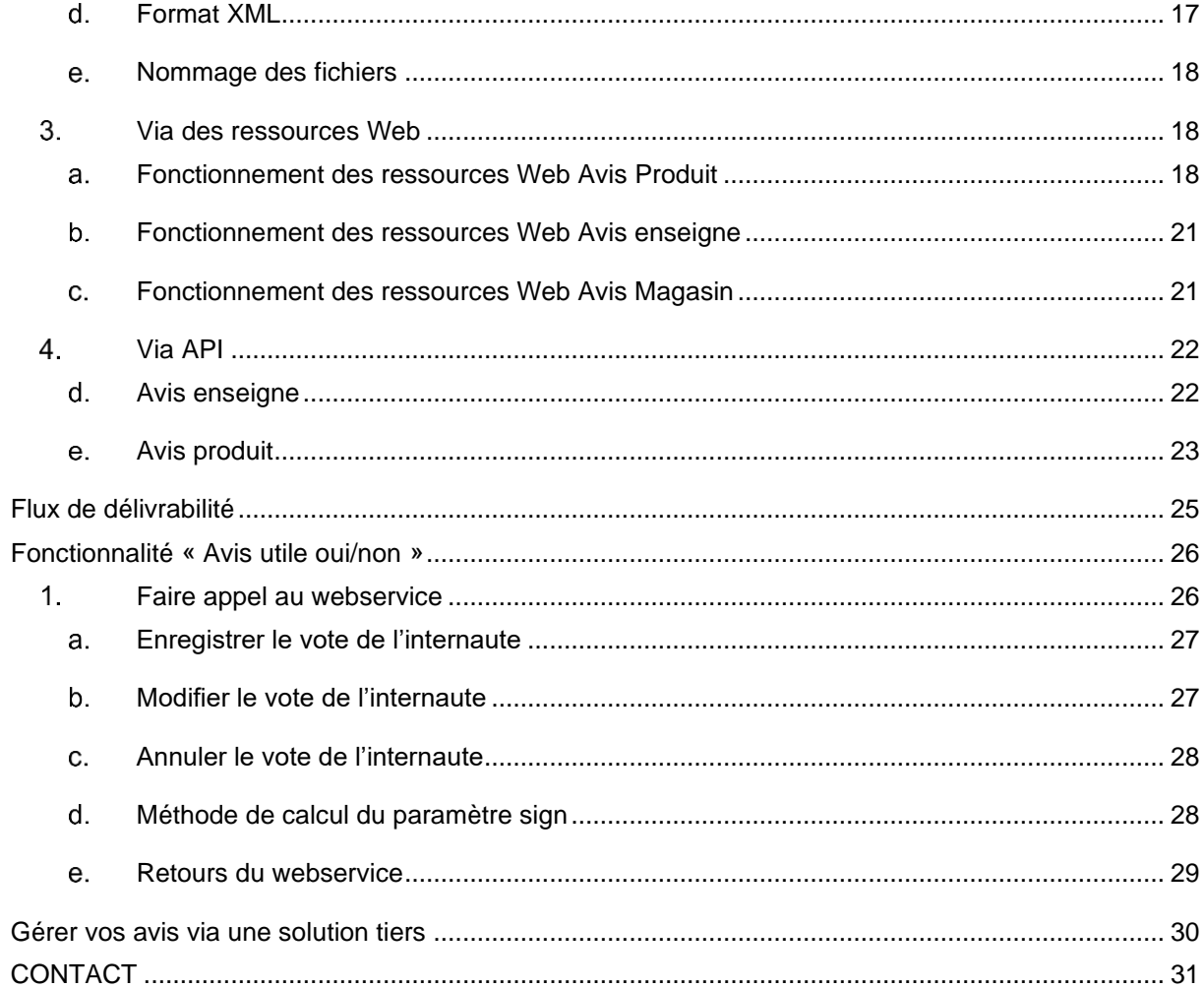

# <span id="page-4-0"></span>**LEXIQUE**

**Transaction** : décrit une commande, achat, location réalisée par un consommateur avec votre enseigne

**Produit** : décrit un produit tangible ou intangible qui a été consommé par votre acheteur et pour lequel il va faire l'objet d'un sondage

# <span id="page-4-1"></span>**CREER UN COMPTE**

<span id="page-4-2"></span>Avant toute utilisation de la solution Avis-Vérifiés, vous devez vous inscrire sur le site. Retrouvez cidessous les différents liens en fonction de la langue souhaitée.

# **Se rendre sur l'URL**

## **[https://\[URL\].](https://[URL])**

<span id="page-4-3"></span>Vous disposerez ensuite de votre espace vous permettant notamment d'accéder aux clés d'authentification API.

# **Accéder aux clés API**

## <span id="page-4-4"></span>**Les codes principaux**

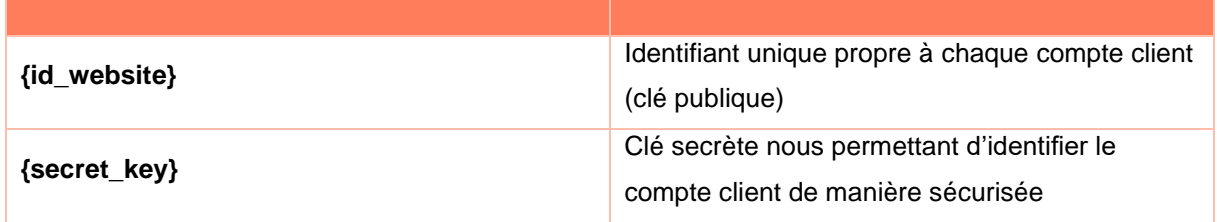

## <span id="page-4-5"></span>**Utilisation des URLs des API**

Vous devez utiliser ces URLS dans l'appel à nos APIs décrit dans le document « [URL] ».

Voici la liste des URLs en fonction de nos sites :

- FR : [www.avis-verifies.com](http://www.avis-verifies.com/)
- ES : [www.opiniones-verificadas.com](http://www.opiniones-verificadas.com/)
- DE : [www.echte-bewertungen.com](http://www.echte-bewertungen.com/)

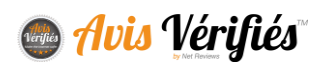

- IT : [www.recensioni-verificate.com](http://www.recensioni-verificate.com/)
- NL : [www.echte-beoordelingen.com](http://www.echte-beoordelingen.com/)
- UK : [www.verified-reviews.co.uk](http://www.verified-reviews.co.uk/)
- US : [www.verified-reviews.com](http://www.verified-reviews.com/)
- BR : [www.opinioes-verificadas.com.br](http://www.opinioes-verificadas.com.br/)
- PT : [www.opinioes-verificadas.com](http://www.opinioes-verificadas.com/)
- CO : [www.opiniones-verificadas.com.co](http://www.opiniones-verificadas.com.co/)
- PL : [www.prawdziwe-opinie.com](http://www.prawdziwe-opinie.com/)
- MX : [www.opiniones-verificadas.com.mx](http://www.opiniones-verificadas.com.mx/)

Pour obtenir la liste exhaustive des URLs, rendez-vous sur notre site et utilisez la liste déroulante permettant d'atteindre une autre langue.

# <span id="page-5-1"></span><span id="page-5-0"></span>**SERVICES ET DONNEES A TRANSMETTRE**

# **Introduction**

#### **Interfaçage simple**

Avis Vérifiés permet un interfaçage simple avec toutes les solutions propriétaires, logiciels de caisse, SAAS, CRM, modules e-commerce. La grande variété des connecteurs et méthodes pour automatiser les transferts et consommations de données permettent à votre équipe technique de choisir celles qui conviennent le mieux en fonction de leur infrastructure. Parmi les connecteurs « plug ang play » de type module, en voici une liste non exhaustive :

- Salesforce Cloud
- Cylande
- Sora Caisse
- Solutions e-commerce : Prestashop, Magento

Pour la liste exhaustive des connecteurs, consultez-nous.

# **Achat en ligne, en magasin, clickncollect ou autre canal/type**

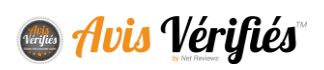

Avis Vérifiés permet de distinguer les achats réalisés en ligne, en magasin, en ligne avec un service de clickncollect (aussi appelé *webtostore*) ou en magasin avec un système de commande sur tablette (aussi appelé *storetoweb*) dans le but d'adapter l'email et le formulaire adressés aux consommateurs.

#### **Notion de transactions et produits**

Au sein du système Avis Vérifiés, une commande/transaction peut contenir un ou plusieurs produits/services vous offrant la possibilité d'interroger vos consommateurs sur :

- Votre site/magasin/enseigne
- *ET/OU* Vos produits/services

#### **Sonder vos clients avec un délai / Sonder vos clients en deux fois**

Pour obtenir de la part de vos clients un avis pertinent en fonction de son expérience de consommation, vous pouvez les interroger en utilisant un délai avant émission de la demande d'avis qui s'applique à réception de la transaction par nos services. Ce délai est paramétrable depuis votre espace client (sera appliqué à toutes les commandes) ou peut être géré par commande en indiquant ce délai lors de l'envoi des données vers nos services.

Également, il est possible de dissocier la demande d'avis enseigne de la demande d'avis produit dans deux emails différés (attention, des surcoûts peuvent s'appliquer, consultez votre chargé de compte)

#### **Sonder vos clients par SMS (selon offre commerciale)**

<span id="page-6-0"></span>Vous pouvez sonder vos clients via SMS, pour cela, vous devez vous rapprocher de votre chargé de compte.

# **Données à transmettre**

Ci-dessous la liste exhaustive des données prévues par le standard Avis Vérifiés. Certaines de ces données ne s'appliquent que pour un type de transfert (API, CSV etc …).

Le tableau ci-dessous décrit les données qualifiant la **transaction**. Ces données permettent à Avis Vérifiés de sonder un client sur notre expérience de votre enseigne uniquement.

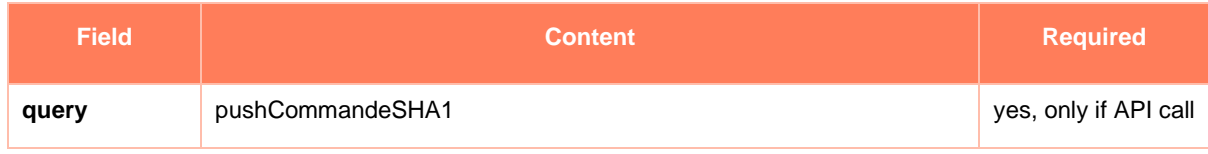

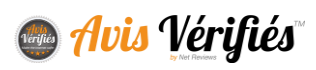

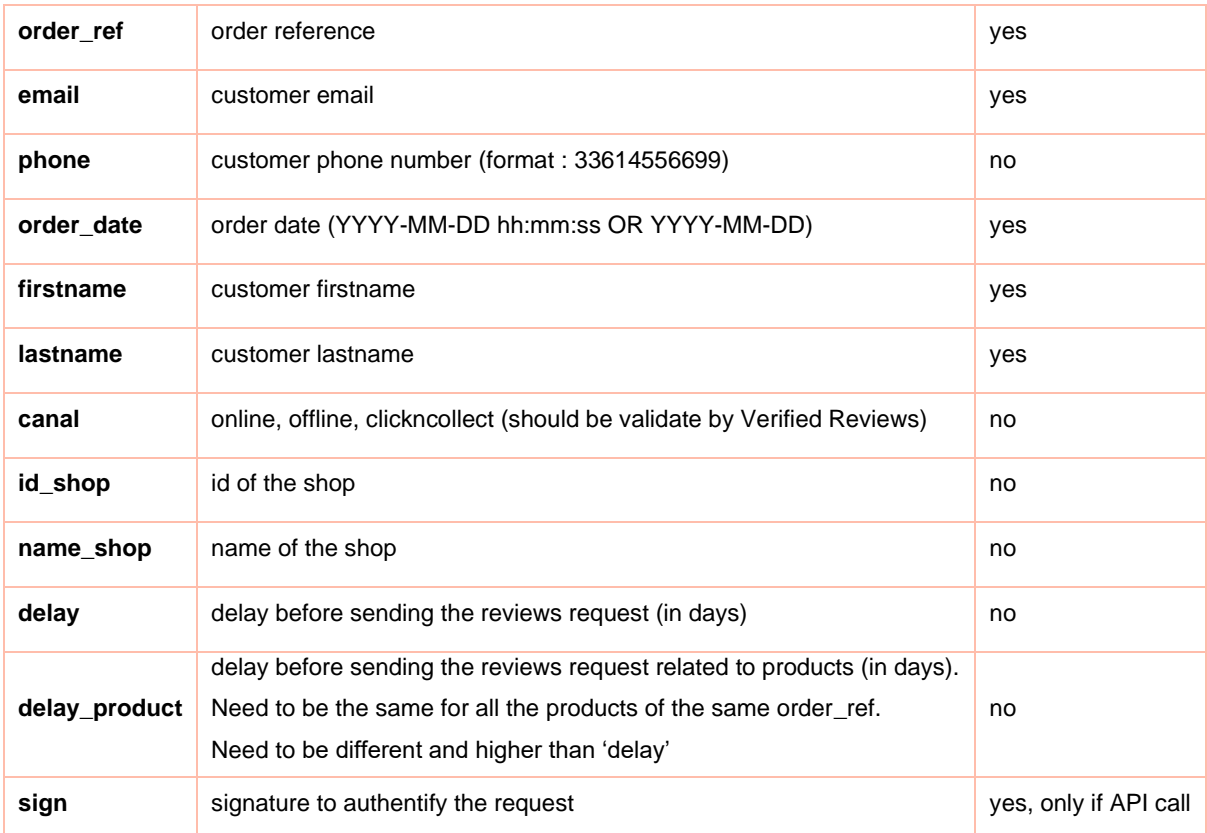

## **Extra données relatives à la transaction**

Avis Vérifiés vous permet, en plus des données standards prévues, de qualifier vos transactions avec toutes les données propres à votre organisation. Par exemple, pour identifier facilement l'auteur d'un avis au sein des outils Avis Vérifiés, vous pouvez ajouter **son identifiant** propre à votre système. Pour ce faire, vous devez communiquer à votre interlocuteur Avis Vérifiés la liste en précisant leur type et le caractère requit de la donnée. Si une donnée requise est absente, la commande sera refusée. Cidessous un exemple :

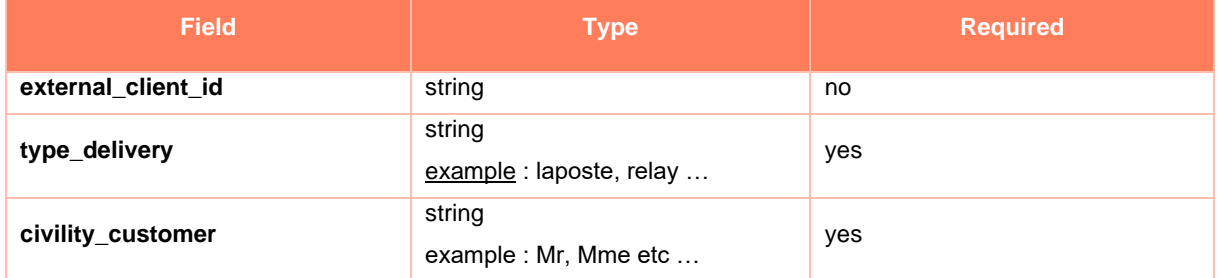

Dans cet exemple, type\_civility\_customer est rendu obligatoire car il est affiché au sein de l'email de demande d'avis « Bonjour Mr Dupont ».

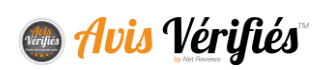

Le tableau ci-dessous décrit les données qualifiant les **produits** associés à la transaction. Ces données permettent à Avis Vérifiés de compléter le sondage sur votre enseigne avec les produits consommés.

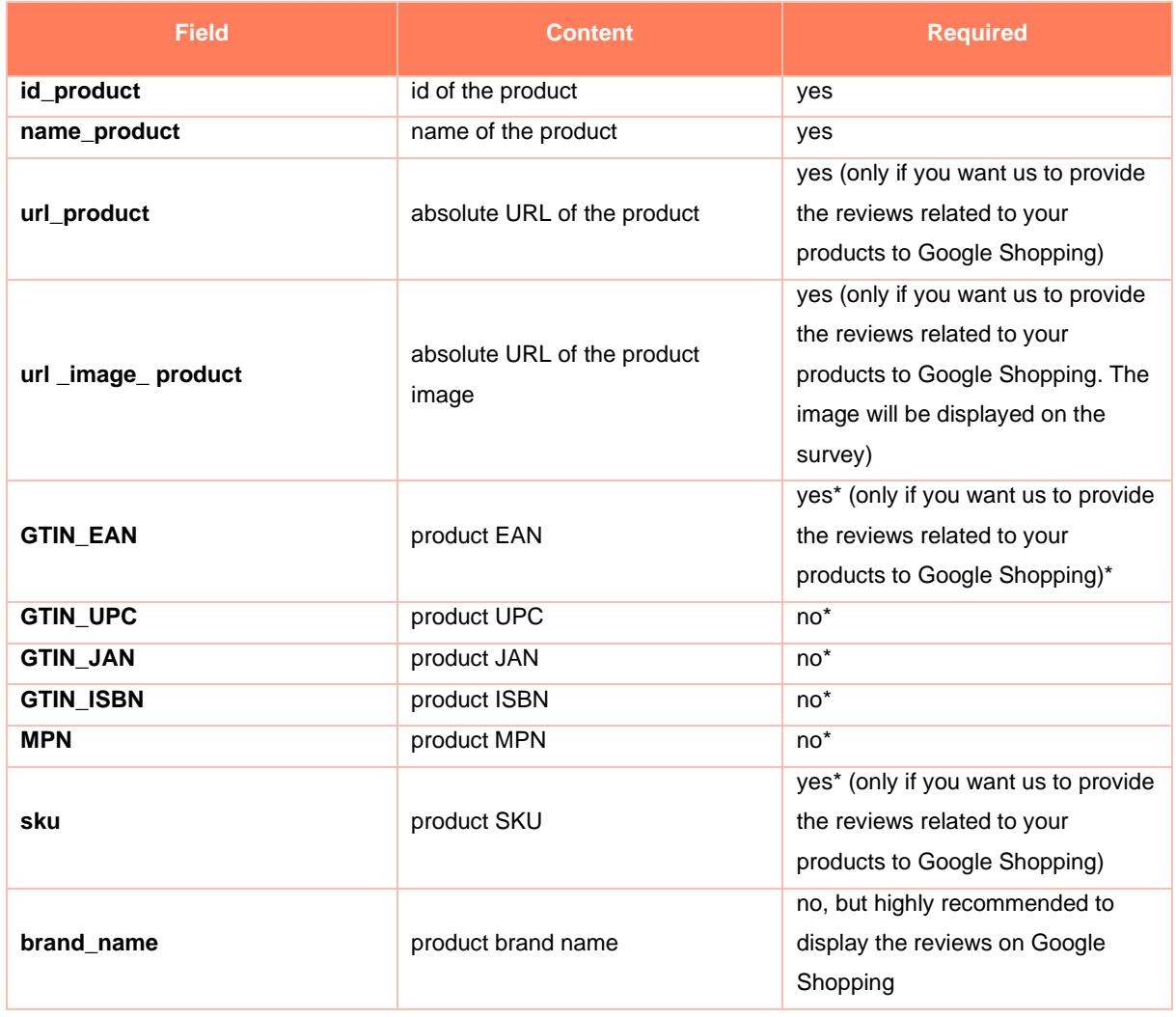

★ *Il est indispensable de nous envoyer au moins une des données GTIN\_EAN, GTIN\_UPC, GTIN\_IAN, GTIN\_ISBN, MPN, sku pour permettre à Google de rapprocher nos avis avec vos produits sur Google Shopping.*

# **Note importante concernant Google Shopping**

Afin d'associer les avis collectés avec Avis Vérifiés aux produits que vous transmettez à Google Shopping via des flux, il est important que les données envoyées à Google soient identiques à celles qui nous sont transmises (EAN, SKU, brand, GTIN …). Dans le cas contraire, vous serez averti par Google de la non-correspondance des avis transmis par nos services avec les produits qu'il connait de votre site.

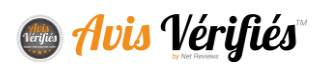

# <span id="page-9-0"></span>**ENVOYER VOS TRANSACTIONS PAR API/WEBSERVICE**

<span id="page-9-1"></span>Les transactions peuvent être transmises à Avis Vérifiés par différentes méthodes, cette partie décrit la méthode **API/WebService**.

# **1. Emettre une requête**

Voici l'URL de l'API :

**https://[URL]/index.php?action=act\_api\_notification\_sha1&type=json2**

## <span id="page-9-2"></span>**Structure et envoi de la requête**

La requête doit être structurée dans un tableau et envoyée via une requête HTTP POST :

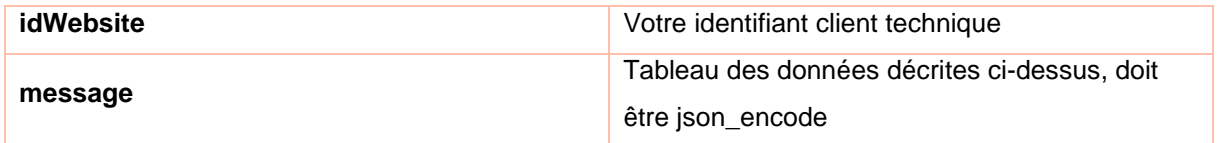

## <span id="page-9-3"></span>**b.** Appel API

Ci-dessous les données à envoyer via API en veillant à ce que le tableau 'message' doit encodé en JSON.

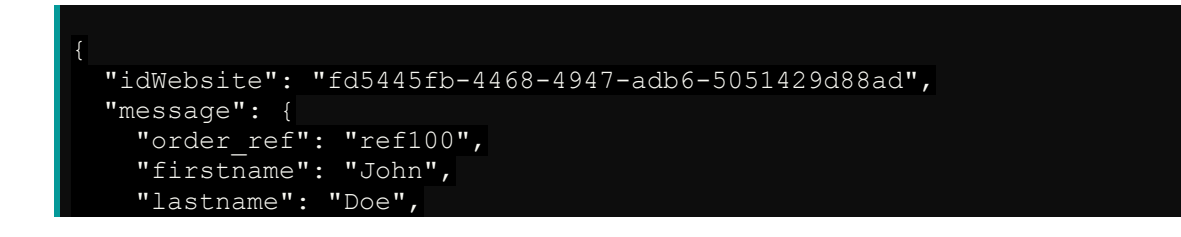

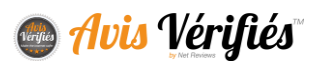

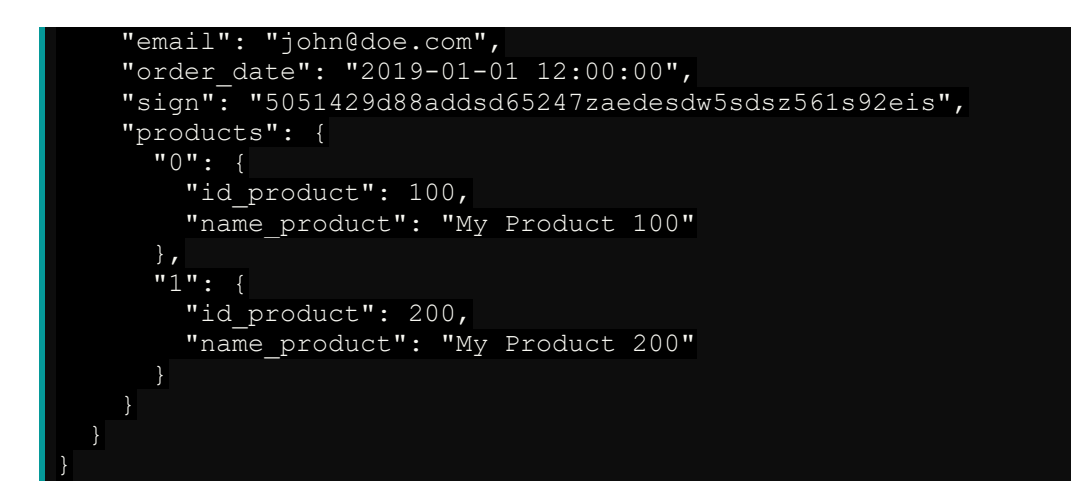

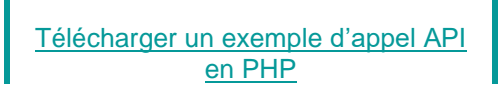

#### <span id="page-10-0"></span>**Calcul de la signature**

La signature est calculée avec la méthode SHA1 à partir de la concaténation de certaines données passées au sein du tableau message auquel nous rajoutons votre {secret\_key}. La signature doit être intégrée au tableau 'message', elle permet d'autoriser l'appel API.

#### **Note :**

L'ensemble des données devront être « url encodée » et encodées en UTF-8 préalablement.

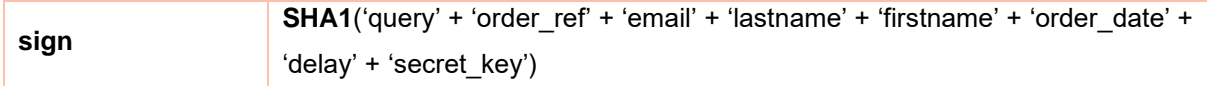

## **Précision :**

'sign' est la concaténation des données 'query' + 'order\_ref' + 'email' + 'lastname' + 'firstname' + 'order date' + 'delay' + 'secret key', le tout encodé en SHA1. *delay* ne doit être ajouté dans le calcul que s'il est présent dans les données. Les + décrivent la concaténation, ils ne doivent pas être ajoutés dans le calcul.

En retour, il vous faudra vérifier la conformité du message.

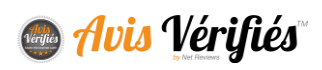

# **Décoder un message de retour**

<span id="page-11-0"></span>Les informations en retour vous sont transmises directement au sein d'un tableau. Vous devez décoder le message retourné en JSON.

Liste des codes retours :

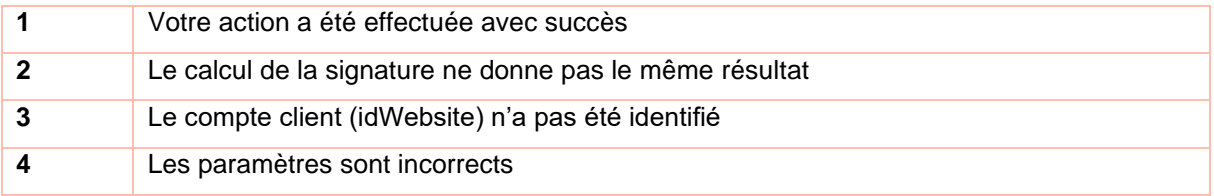

# **Récupérer le lien du formulaire SANS envoyer la demande d'avis**

*Rapprochez-vous de votre chargé de compte pour autoriser l'accès à cette API.*

En ajoutant le paramètre *noEmail=true* à la fin de l'url de l'API, la demande d'avis ne sera pas envoyée, mais l'API retournera l'url de la demande d'avis générée dans le cas où l'envoi de l'email doit être géré par vos services.

https:/[/\[URL\]/](https://docs.google.com/document/d/1AA_YhXie9Skfiymwzdfko4lQFZtFiJXL/edit?ts=5d652140#heading=h.kgcv8k)index.php?action=act\_api\_notification\_sha1&type=json2**&noEmail=true**

# <span id="page-11-1"></span>**ENVOYER VOS COMMANDES PAR EXPORT CSV SUR SFTP**

Les transactions peuvent être transmises à Avis Vérifiés par différentes méthodes, cette partie décrit la méthode par **export CSV déposé sur un FTP/SFTP**.

Un accès SFTP vous est dédié et vous permet de déposer, à intervalle que vous souhaitez un fichier CSV contenant les commandes pour lesquelles nous devons envoyer des demandes d'avis. Le SFTP est lu une fois par jour (entre 1h et 3h du matin) par notre système afin de consommer les données du ou des fichiers déposés.

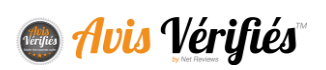

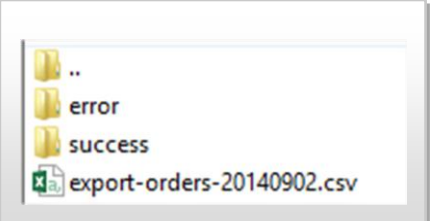

# **1. Format du fichier**

<span id="page-12-0"></span>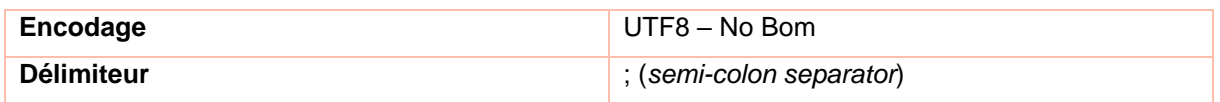

<span id="page-12-1"></span>Retrouvez les données à transmettre dans les parties précédentes.

# **Structure du dossier SFTP**

Vous devez déposer vos fichiers CSV d'export dans le dossier /orders. Le dossier /success va recevoir les fichiers qui ont été correctement traités par notre système tandis que le dossier /error va recevoir les fichiers qui n'ont pas été lu correctement par notre système.

## **Important**

Lorsque le fichier est déplacé dans un dossier /success ou /error, le nom de celui-ci est complété avec la date de traitement. (export-orders-20140902.csv devient export-orders-20140902**\_date\_2014-06-11\_16-34-18**.csv)

Voici la structure du fichier à déposer :

[Télécharger un exemple avec produit](http://www.avis-verifies.com/index.php?page=mod_page_ressources&namefichier=orders-file-example&format=csv) [Télécharger un exemple sans produit](http://www.avis-verifies.com/index.php?page=mod_page_ressources&namefichier=orders-file-example-without-products&format=csv) [Télécharger un exemple cas OFFLINE avec produit](http://www.avis-verifies.com/index.php?page=mod_page_ressources&namefichier=orders-file-offline-example&format=csv) [Télécharger un exemple cas OFFLINE sans produit](http://www.avis-verifies.com/index.php?page=mod_page_ressources&namefichier=orders-file-offline-example-without-products&format=csv)

*La liste exhaustive des champs disponibles se trouve plus haut dans ce document.*

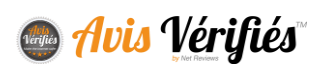

## **Vérifier votre fichier**

<span id="page-13-1"></span><span id="page-13-0"></span>Pour vérifier le format du fichier, rendez-vous dans « Intégration > Application > Test CSV file »

# **ENVOYER VOS COMMANDES PAR GOOGLE TAG MANAGER**

# <span id="page-13-2"></span>**Prérequis**

1. Au préalable avoir un compte sur Google Tag Manager et avoir installé la balise GTM sur votre site.

#### **[https://tagmanager.google.com](https://tagmanager.google.com/)**

2. Nous vous conseillons vivement de lire la documentation officielle afin de savoir comment utiliser ce service

**[\(https://www.google.fr/analytics/tag-manager/\)](https://www.google.fr/analytics/tag-manager/).**

#### **Attention**

En intégrant l'automatisation via GTM, vous ne pourrez pas gérer l'envoi des données de commandes vers nos services en fonction d'un statut de commandes, les données nous parvenant dès finalisation de la commande par le client.

# **Création des variables**

<span id="page-13-3"></span>Sur l'administration GoogleTagManager, vous devez créer 7 variables, pour ce faire :

- 1. Rendez-vous dans la rubrique **Variables**
- 2. Dans la partie **Variables définies par l'utilisateur**, cliquez sur **Nouveau**, choisissez le type **Variable de couche de données** et remplissez simplement le nom de la variable en laissant les autres paramètres par défaut (notamment version 2 de la couche de données).
- 3. Vous devez créer 7 variables de type **variables de couche de données** :

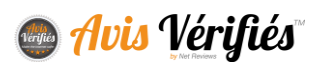

- netreviews.idWebsite
- netreviews.order\_ref
- netreviews.firstname
- netreviews.lastname
- netreviews.email
- netreviews.products
- netreviews.token

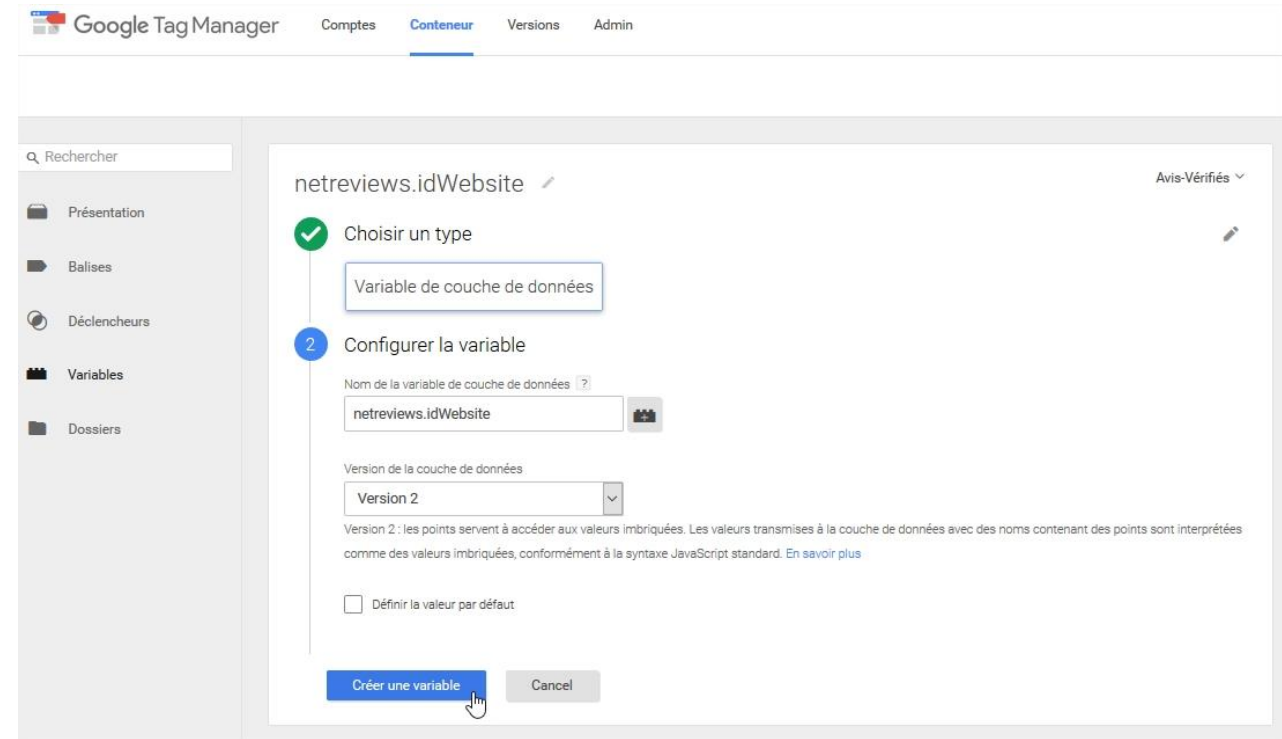

# <span id="page-14-0"></span>**Création du déclencheur**

Sur l'administration GoogleTagManager :

- 1. Cliquez sur la rubrique **Déclencheurs**, puis sur le bouton **Nouveau**.
- 2. Remplissez le déclencheur comme suit :
	- Choisissez l'évènement « Page vue »
	- Choisissez le type de déclencheur « DOM prêt »
- 3. Configurez votre filtre de manière à cibler la page souhaitée :

Elle doit être la page qui confirme la commande, et doit contenir les données relatives à la commande et à l'acheteur

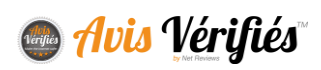

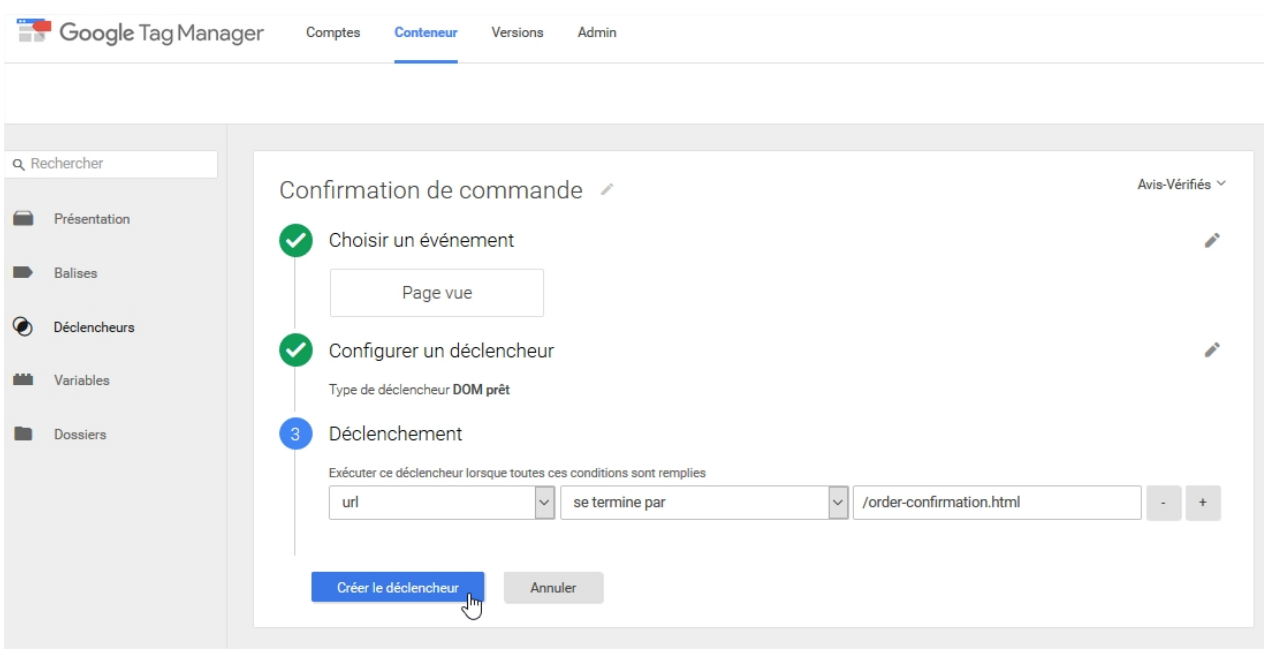

# <span id="page-15-0"></span>**Création de la balise**

Dans l'administration GoogleTagManager :

- 1. Rendez-vous sur la rubrique **Balises**
- 2. Cliquez sur **Nouvelle**.
- 3. Remplissez ensuite le formulaire comme suit :
	- Choisissez le produit « Balise HTML personnalisée » (bouton en bas du lien "*Plus"*)
	- Collez le script suivant :

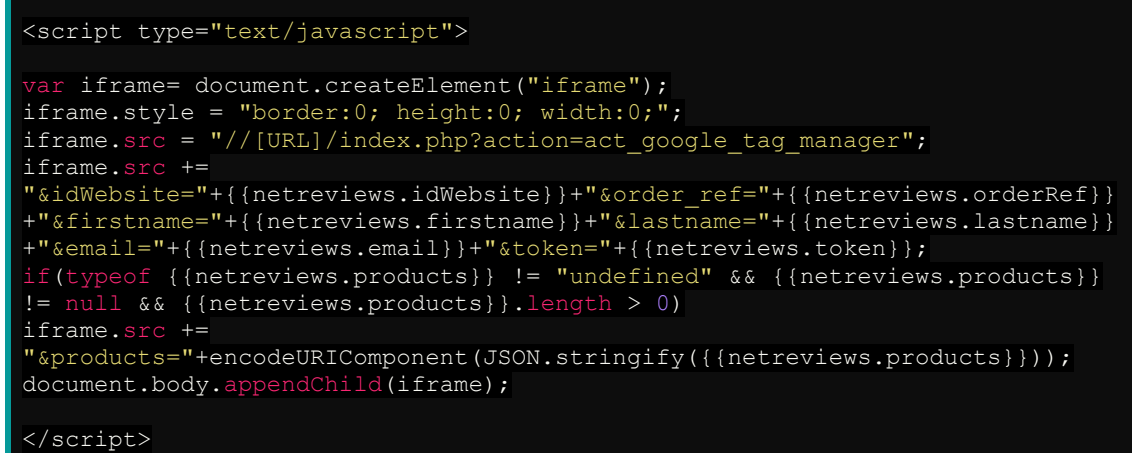

4. Choisissez le déclencheur précédemment créé.

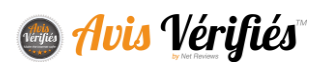

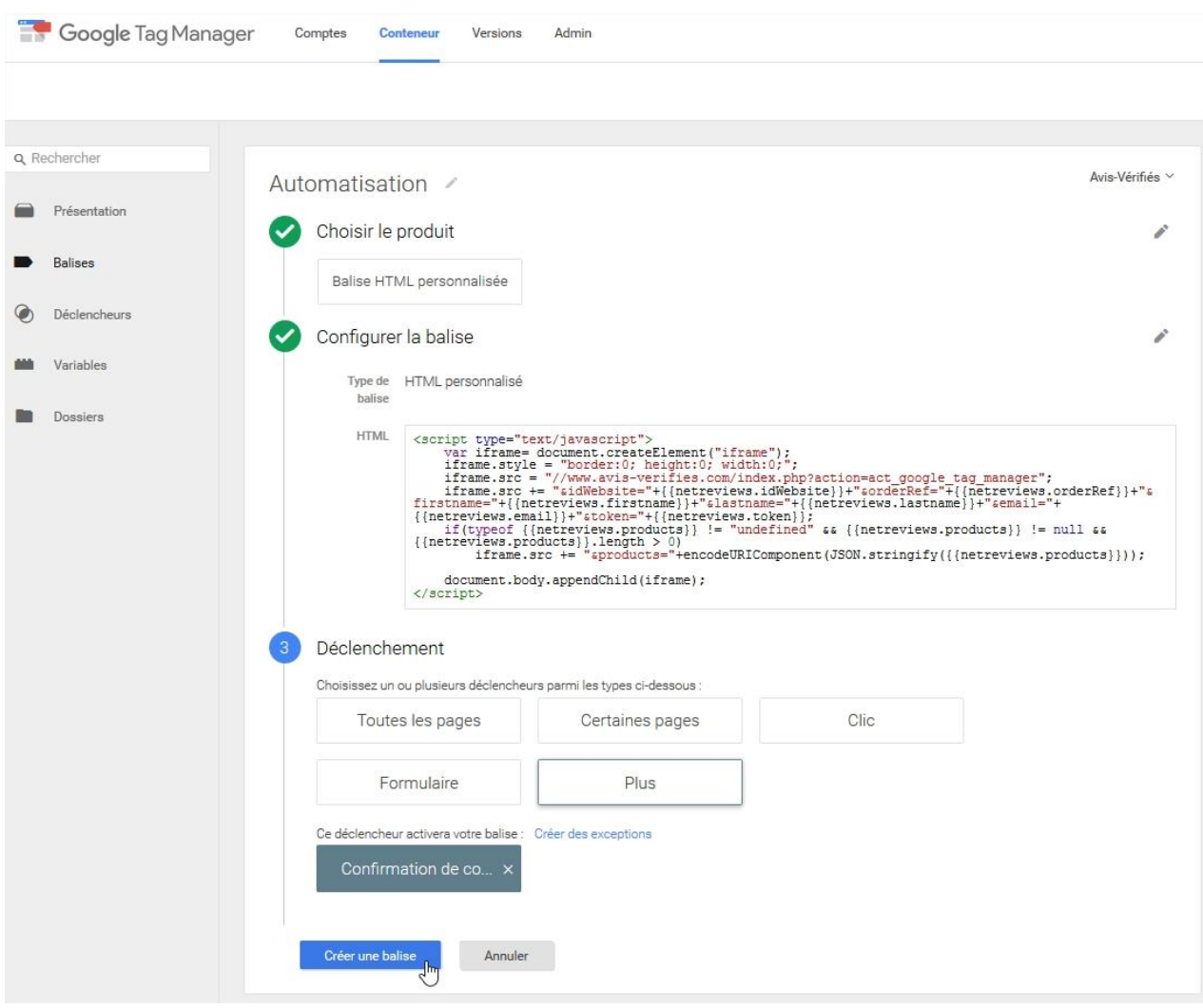

# <span id="page-16-0"></span>**Ajout des données dynamiques**

Dans le code HTML de votre page de confirmation, ajoutez les données dans le **dataLayer :**

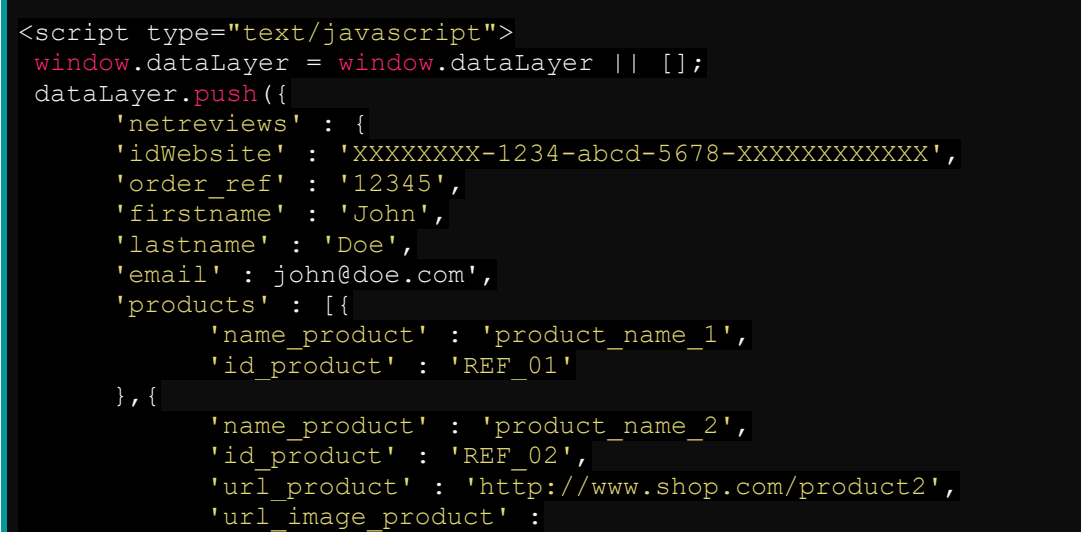

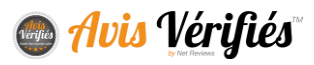

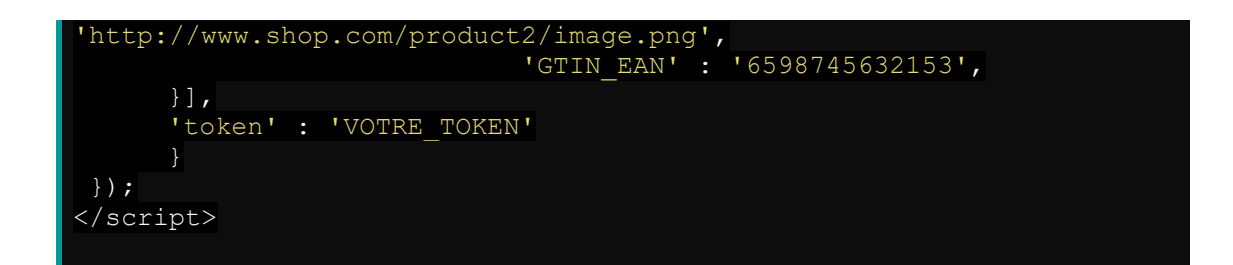

Le token est une clé encryptée obligatoire pour des raisons de sécurité, générée comme suit : **sha1(idWebsite . cleSecrete . order\_ref)**

★ *Notez bien qu'à part l'idWebsite statique que vous pouvez récupérer sur votre compte Avis-Vérifiés, tous les paramètres sont à inclure dynamiquement*. *Les points décrivent le caractère de concaténation et ne doivent donc pas composer le token.*

# <span id="page-17-0"></span>**RECUPERER VOS AVIS**

Avis Vérifiés propose différentes méthodes pour récupérer les avis collectés. Ces différentes méthodes permettent une intégration simple au sein de vos outils laissant le choix à votre équipe de la méthode la plus adaptée à leur infrastructure.

La récupération d'avis peut servir différents objectifs :

- Analyse de données par des data analyst
- Affichage publique des avis
- <span id="page-17-1"></span>• Affichage interne des avis

## **Principe de fonctionnement et données disponibles**

Une interface vous permet de paramétrer la récupération des avis produits et avis enseigne via différentes méthodes présentées ci-dessous.

#### <span id="page-17-2"></span>**Données standards**

Voici la liste exhaustive des données standards, quelques précisions :

- la donnée « action » sera uniquement présente dans les fichiers de synchronisation, elle n'est pas présente dans les ressources Web
- en **orange**, les données présentes uniquement dans le flux **avis produit**.

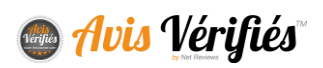

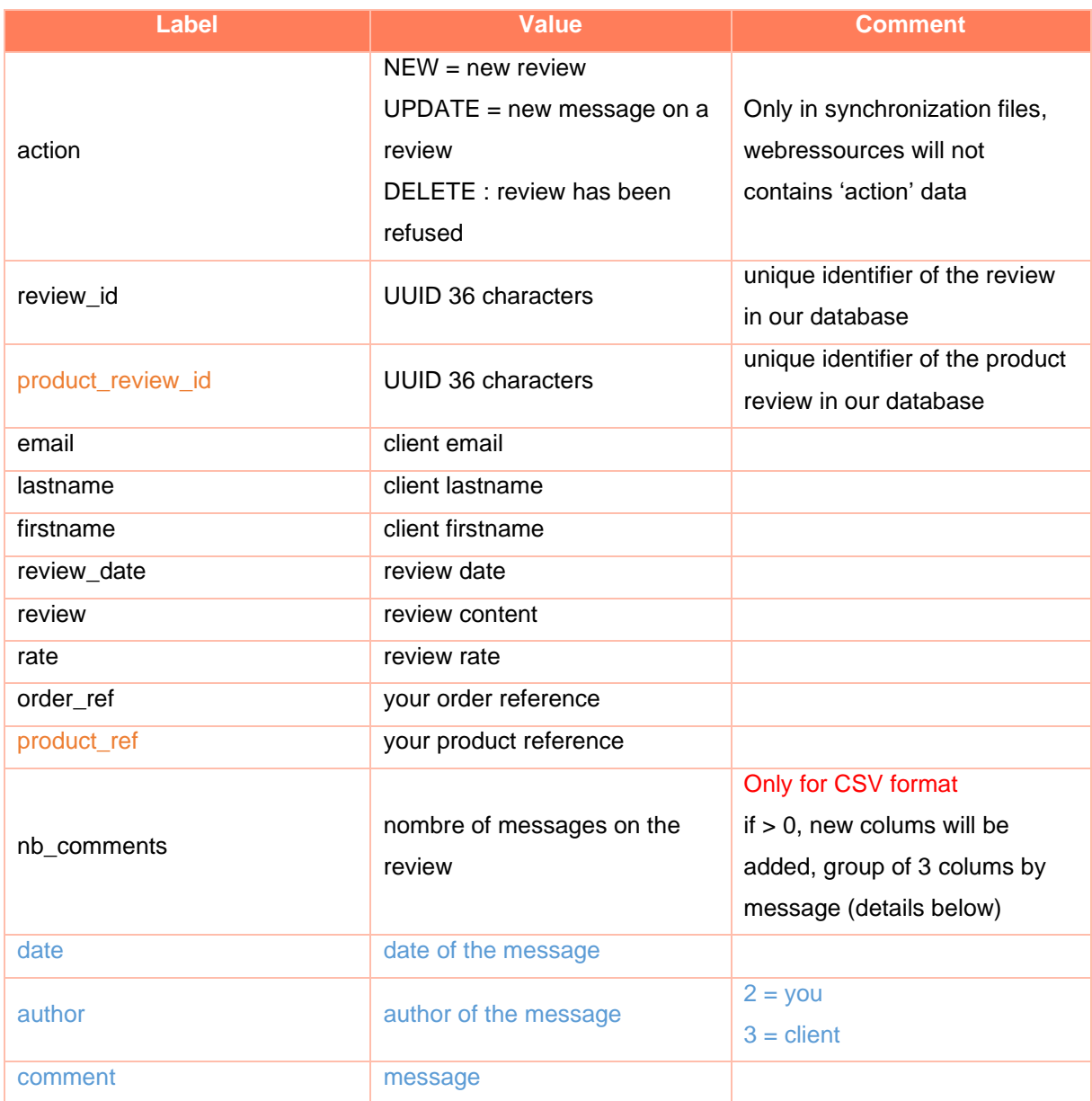

# <span id="page-18-0"></span>**Données non standards**

Comme évoqué précédemment dans la partie « données transmises », Avis Vérifiés vous permet de renseigner des données propres à votre organisation au sein des données de transactions. Ces données peuvent être restituées au sein des flux de sortie via le même label que celui-ci d'entrée.

Pour ce faire, rendez-vous dans l'onglet « Personnalisation – Avis Site/produit ». Cette interface permet d'ajouter et donner un nom aux données en sortie.

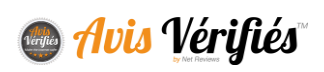

#### **Attention**

Nous vous recommandons de nous contacter avant d'utiliser cette configuration. Si votre équipe technique a déjà intégré la lecture de nos flux de données, vous devez les avertir avant tout changement. Dans le cas contraire, la consommation des données peut être perturbée.

# **Récupérer les avis via des fichiers de synchronisation**

## <span id="page-19-1"></span><span id="page-19-0"></span>**Fonctionnement**

- 1. Rendez-vous dans l'onglet « Configuration » pour sélectionner les flux de données souhaités et configurer le FTP/SFTP de destination
	- ★ *Nous pouvons créer une FTP/SFTP sur nos serveurs si besoin, contactez-vous.*

#### **Toutes les nuits (entre 1h et 3h heure FRANCE)**

Nous déposons sur le compte FTP que vous aurez préalablement paramétré ci-dessous, un fichier CSV ou XML contenant les nouveaux avis enseigne et/ou Produit, les mises à jour des avis enseigne et/ou Produit ainsi que les suppressions des avis enseigne et/ou Produit de la veille.

Les deux formulaires sont similaires et vous permettent de récupérer différemment les avis enseigne des avis produit.

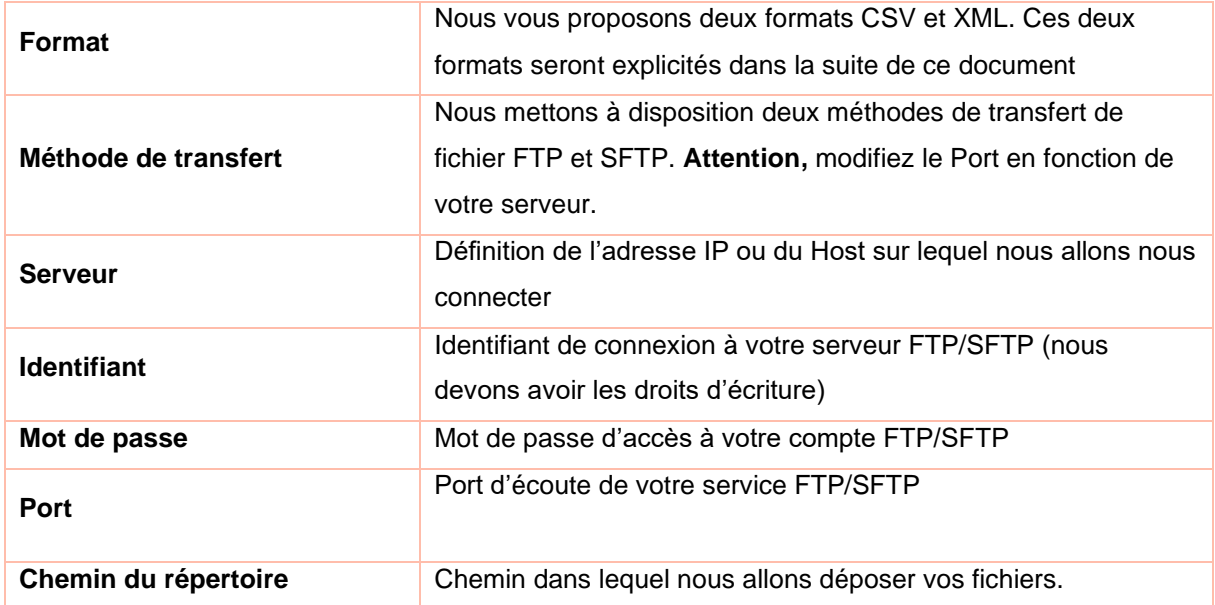

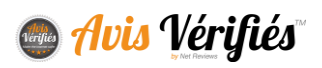

- 2. « Tester la connexion » : Tester immédiatement que nous arrivons à nous connecter sur votre compte FTP/SFTP. (Nous ne vérifions pas les droits d'écriture)
- 3. «Test the reviews feed » : Envoyer immédiatement un flux de données vers le FTP/SFTP (quotidien ou intégral).

## <span id="page-20-0"></span>**Interpréter une action NEW, DELETE et UPDATE**

Chaque ligne (ou nœud XML) des fichiers de synchronisation possède un type indiquant l'action a effectué au sein de votre base de données :

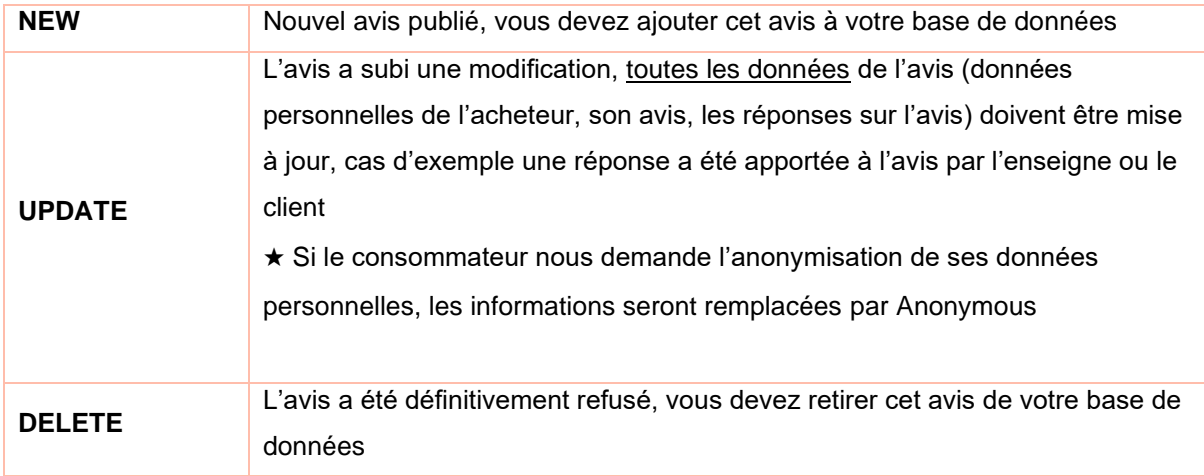

# <span id="page-20-1"></span>**Format CSV**

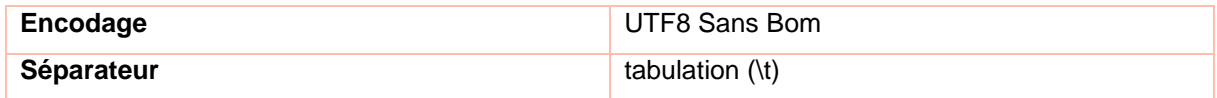

[Retrouvez des exemples sur notre page Ressources](http://www.avis-verifies.com/index.php?page=mod_page_ressources)

# <span id="page-20-2"></span>**Format XML**

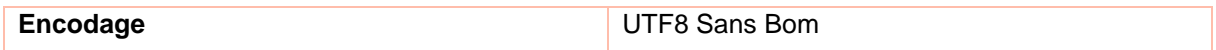

Toutes les données sont encapsulées entre les balises CDATA afin de ne pas être bloqué par les caractères spéciaux.

[Retrouvez des exemples sur notre page Ressources](http://www.avis-verifies.com/index.php?page=mod_page_ressources)

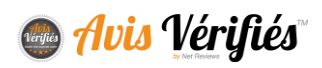

## <span id="page-21-0"></span>**Nommage des fichiers**

Les fichiers « avis enseigne » sont nommés en respectant le format suivant :

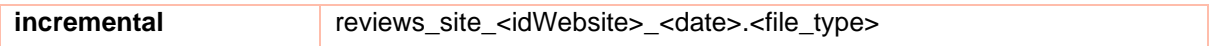

Les fichiers « avis produits » sont nommés en respectant le format suivant :

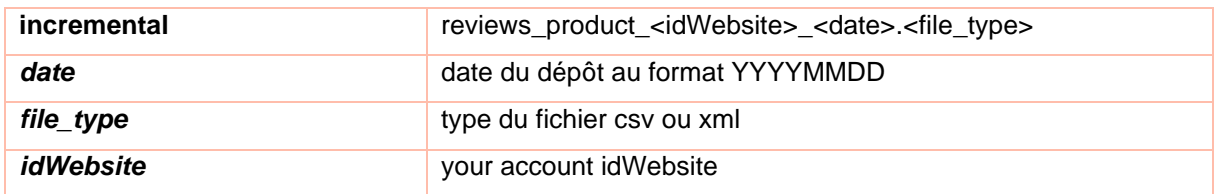

**| Exemples :**

- reviews\_598b6360-e762-cf54-790a-85cfdcb0bdc1\_20130523.csv
- reviews\_product\_598b6360-e762-cf54-790a-85cfdcb0bdc1\_20130523.xml

## <span id="page-21-1"></span>**Via des ressources Web**

Vous pouvez utiliser les ressources Web accessibles via le protocole http ou https. Ces ressources sont mises à jour chaque nuit entre 1h et 3h du matin.

#### **Attention**

Une mise en cache des données récupérées via l'appel à ces ressources doit être mise en place coté serveur. En effet, l'accès aux données sera automatiquement bloqué si les appels sont réalisés trop souvent (éviter par exemple les requêtes à chaque rafraichissement de vos pages).

Les fichiers sont générés toutes les nuits, en revanche si vous venez d'activer la génération, merci de patienter de quelques minutes.

## <span id="page-21-2"></span>**Fonctionnement des ressources Web Avis Produit**

Nous mettons à votre disposition plusieurs ressources ayant des objectifs différents, toutes disponibles sous 3 formats XML, JSON et CSV. Rendez-vous dans l'onglet « API produit » pour activer leur génération.

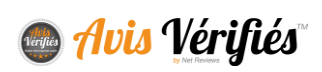

#### **Attention**

Nous ne connaissons vos produits que s'ils ont transités via vos exports de commandes. Si votre produit est inconnu, vous obtiendrez une erreur « fichier introuvable ». Pour éviter cela, faites en sorte de consulter en amont la ressource décrite plus bas « Obtenir la liste des produits ayant au moins un avis ainsi que la date de mise à jour ».

#### **Obtenir la note moyenne et nombre d'avis via un fichier contenant tous les produits**

Cette ressource liste tous les id\_product ayant au moins un avis et indique sa note sur et nombre d'avis. Utilisez cette ressource pour afficher les notes sur une liste de produits par exemple.

Exemple JSON :

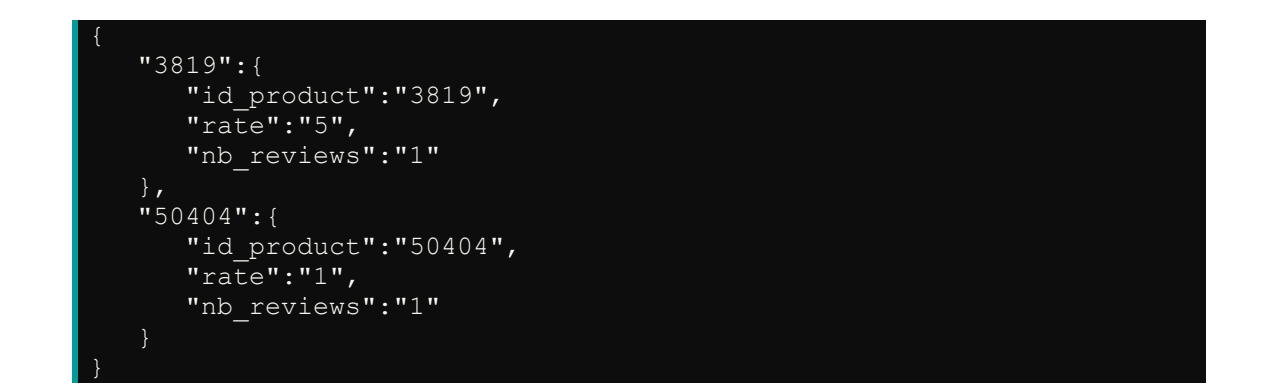

URL d'accès :

//cl.avis-verifies.com/*code\_lang*/cache/x/x/x/xxxxxxx-x-x-xxxxxxxxxx/AWS/PRODUCT\_API/AVERAGE/all\_products.[format]

#### **Obtenir la note moyenne et nombre d'avis par produit, un fichier par produit**

Ces ressources identifiées par id\_product permettent d'obtenir la note et nombre d'avis d'un produit. Utilisez cette ressource pour afficher la note et nombre d'avis d'un produit dans la partie supérieure de la fiche produit ou pour alimenter vos contenus enrichis (rich-snippets) par exemple.

Exemple JSON :

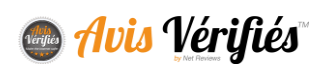

{"rate":"1","count":"1"}

URL d'accès :

//cl.avis-verifies.com/*code\_lang*/cache/x/x/x/xxxxxxx-x-x-xxxxxxxxxx/AWS/PRODUCT\_API/AVERAGE/[id\_product].[format]

#### **Obtenir la liste des avis par produit, un fichier par produit**

Ces ressources listent les avis collectés sur un produit que vous pouvez afficher publiquement. Ces avis ont passé nos filtres de modération et sont anonymisés (1<sup>ère</sup> lettre du nom et prénom). Utilisez cette ressource pour afficher les avis sur une fiche produit.

*Pour un exemple, rendez-vous sur votre espace client.*

URL d'accès :

//cl.avis-verifies.com/*code\_lang*/cache/x/x/x/xxxxxxx-x-x-xxxxxxxxxx/AWS/PRODUCT\_API/REVIEWS/[id\_product].[format]

#### **Obtenir la liste des produits ayant au moins un avis ainsi que la date de mise à jour**

Cette ressource (CSV uniquement) liste les produits ayant au moins un avis ainsi que sa date de dernière mise à jour. Utilisez cette ressource pour connaitre la liste des produits ayant des avis avant d'appeler une des ressources décrites ci-dessus. La date de dernière mise à jour vous permet de mettre à jour votre cache local uniquement si le produit a subi un changement de note ou nombre d'avis.

50404;2017-08-23 10;2017-08-23

URL d'accès :

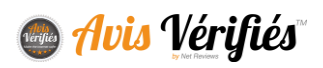

//cl.avis-verifies.com/*code\_lang*/cache/x/x/x/xxxxxxx-x-x-xxxxxxxxxx/AWS/PRODUCT\_API/AVERAGE/files\_list.txt

## <span id="page-24-0"></span>**Fonctionnement des ressources Web Avis enseigne**

- 1. Rendez-vous dans l'onglet « API Site ». Retrouvez les URLS d'accès aux fichiers et des exemples depuis cette interface.
- 2. Activer la génération d'un fichier contenant la liste des avis publiés
- 3. Choisissez la plage de dates, de 1 à 12 mois.

## **Formats disponibles** : JSON, XML, CSV, RSS

URL d'accès :

//cl.avis-verifies.com/*code\_lang/*cache/x/x/x/xxxxxxx-x-x-xxxxxxxxxx/AWS/WEBSITE\_API/reviews.[format]

★ *[format] correspond au format de fichier utilisé : .json, .xml, .csv ou .rss*

# <span id="page-24-1"></span>**Fonctionnement des ressources Web Avis Magasin**

Si des magasins sont référencés dans votre compte Avis Vérifiés, le lien suivant vous permet d'obtenir la note moyenne et nombre d'avis de chaque magasin.

- id\_shop : identifiant du magasin
- name\_shop : nom du magasin
- review number : nombre d'avis publiés pour ce magasin
- rating : note obtenue (4 chiffres après la virgule)
- certificate\_url : URL du certificat

URL d'accès :

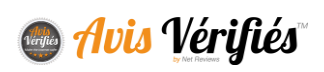

//cl.avis-verifies.com/*code\_lang*/cache/x/x/x/xxxxxxx-x-x-xxxxxxxxxx/AWS/xxxx\_infoshops.txt

# **Via API**

<span id="page-25-0"></span>Avis Vérifiés met à disposition une API permettant de filtrer le contenu des webressources décrites précédemment. De ce fait, les webressources doivent être activées pour bénéficier de cette API.

# <span id="page-25-1"></span>**Avis enseigne**

https://awsapis3.netreviews.eu/website

Voici la liste des paramètres GET permettant de filtrer :

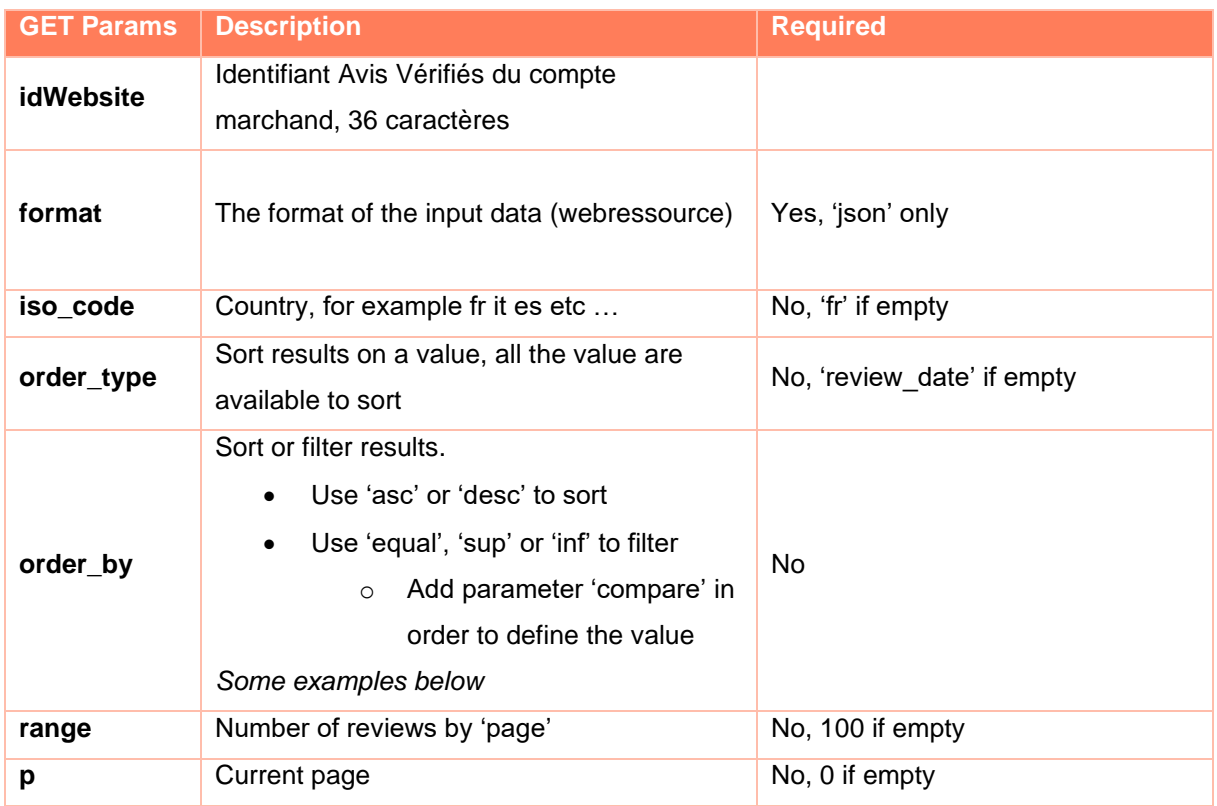

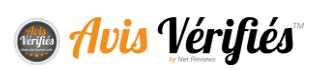

#### **Exemples pour lister les avis enseigne**

- Trier par date de l'avis
- 200 résultats de la page 3 (page=2)

https://awsapis3.netreviews.eu/website?idWebsite=xxxxxxxx&format=json&order\_by =asc&range=200&p=2

- Sur Opiniones Verificadas (plateforme espagnole)
- Filtrer par store\_id=503
- 200 premiers résultats

https://awsapis3.netreviews.eu/website?idWebsite=xxxxxxxx&format=json&iso\_code =es&range=200&order\_by=equal&compare=503&order\_type=store\_id

## <span id="page-26-0"></span>**Avis produit**

https://awsapis3.netreviews.eu/product

Vous devez effectuer un appel de type POST ou GET en renseignant un tableau JSON contenant tous les paramètres requis. Voici ci-dessous la liste des paramètres permettant de contacter l'API.

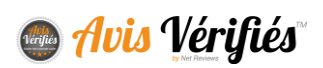

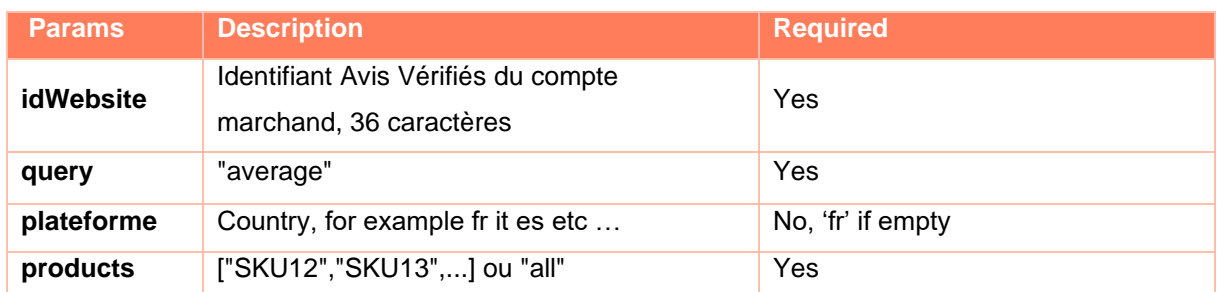

**Pour obtenir les notes moyennes et le nombre d'avis de chaque produit :**

## Exemple de requête

```
 "idWebsite": "xxxxx-xxxxxx-xxxxxxx-xxxxxxx", 
 "query": "average",
 "plateforme": "fr",
 "products": "all"
```
#### **Pour obtenir la liste des avis d'un produit :**

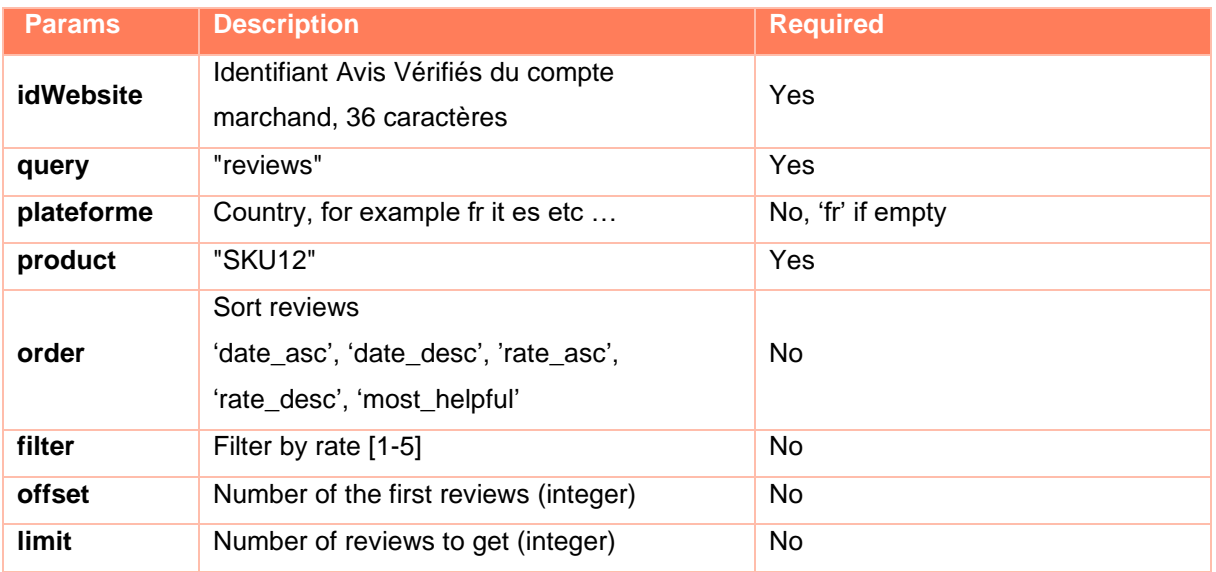

Exemple de requête

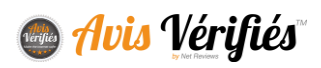

```
"idWebsite": "xxxxx-xxxxxx-xxxxxxx-xxxxxxxx",
 "query": "reviews",
 "plateforme": "fr",
 "product": "SKU12",
"order": "date desc",
 "offset" :"0",
 "limit": "5"
```
# <span id="page-28-0"></span>**FLUX DE DELIVRABILITE**

Vous pouvez obtenir via un flux de données au format CSV quotidien, la liste des emails pour lesquels nous n'avons pas pu envoyer une demande d'avis. Ce flux est déposé sur un SFTP/FTP de votre choix.

Important, lorsqu'un email retourne une erreur de type BOUNCE, nous tentons de l'envoyer à nouveau quelques jours après. De ce fait, l'email peut apparaitre plusieurs fois dans ce flux de délivrabilité.

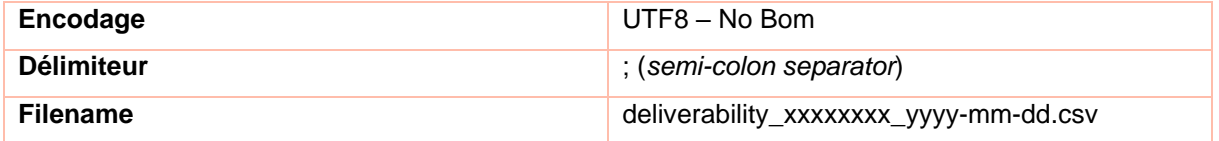

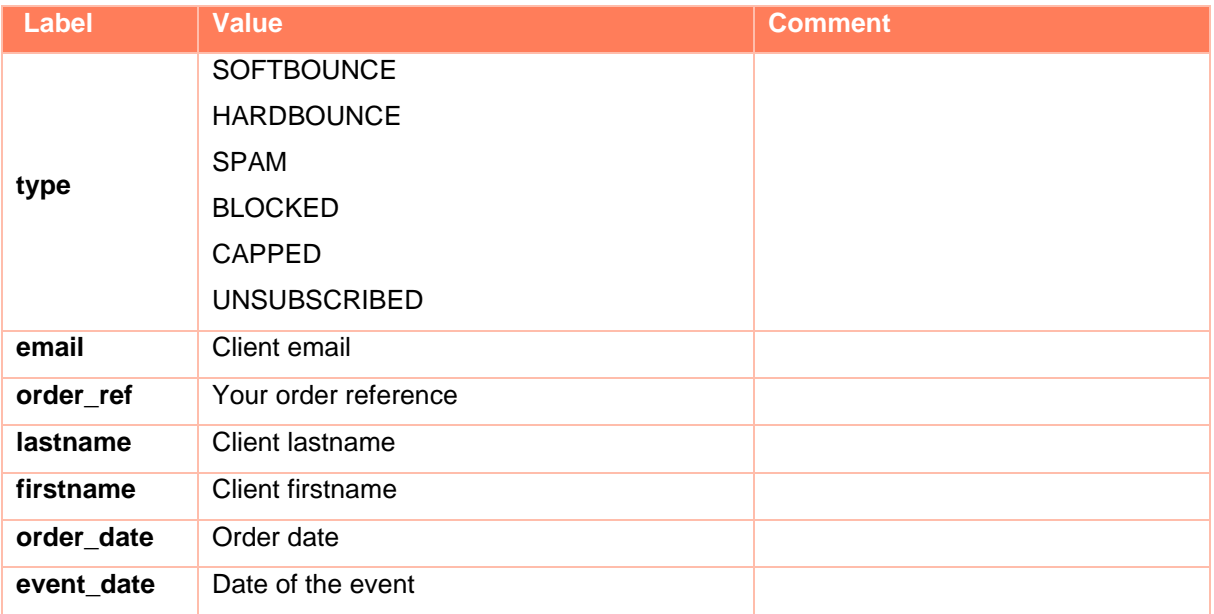

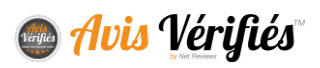

[Retrouvez des exemples sur notre page Ressources](http://www.avis-verifies.com/index.php?page=mod_page_ressources)

# <span id="page-29-0"></span>**FONCTIONNALITE « AVIS UTILE OUI/NON »**

Vous pouvez permettre aux visiteurs de votre site de juger de l'utilité des avis déposés sur vos produits.

L'internaute a deux choix possibles : Cet avis vous a-t-il été utile ?

- Oui
- Non

**| Exemple d'intégration de cette fonctionnalité:**

Christiane G. le 03/06/2017 à 11:27

\*\*\*\*\* 5/5 Lorem ipsum dolor sit amet, consectetur adipiscing elit, sed do eiusmod tempor incididunt ut labore et dolore magna aliqua.

Cet avis vous a-t-il été utile ? Oui | 16 Non 3

Cette fonctionnalité nécessite l'utilisation d'un webservice mis à disposition par Avis Vérifiés vous permettant de nous communiquer les votes de vos internautes et ainsi centraliser cette donnée aux côtés de vos avis sur notre plateforme.

## **Faire appel au webservice**

<span id="page-29-1"></span>Le webservice est accessible via l'URL suivante :

[https://\[URL\]/index.php?action=act\\_api\\_product\\_reviews\\_helpful](https://[URL]/index.php?action=act_api_product_reviews_helpful)

Les paramètres détaillés ci-dessous doivent être envoyés en POST.

Vous pouvez télécharger un exemple d'appel au webservice développé en PHP

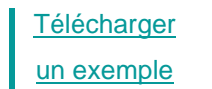

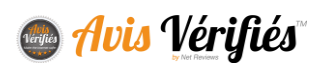

# <span id="page-30-0"></span>**Enregistrer le vote de l'internaute**

Pour enregistrer le vote d'un internaute, vous devez effectuer un appel au webservice en lui passant les paramètres POST suivants :

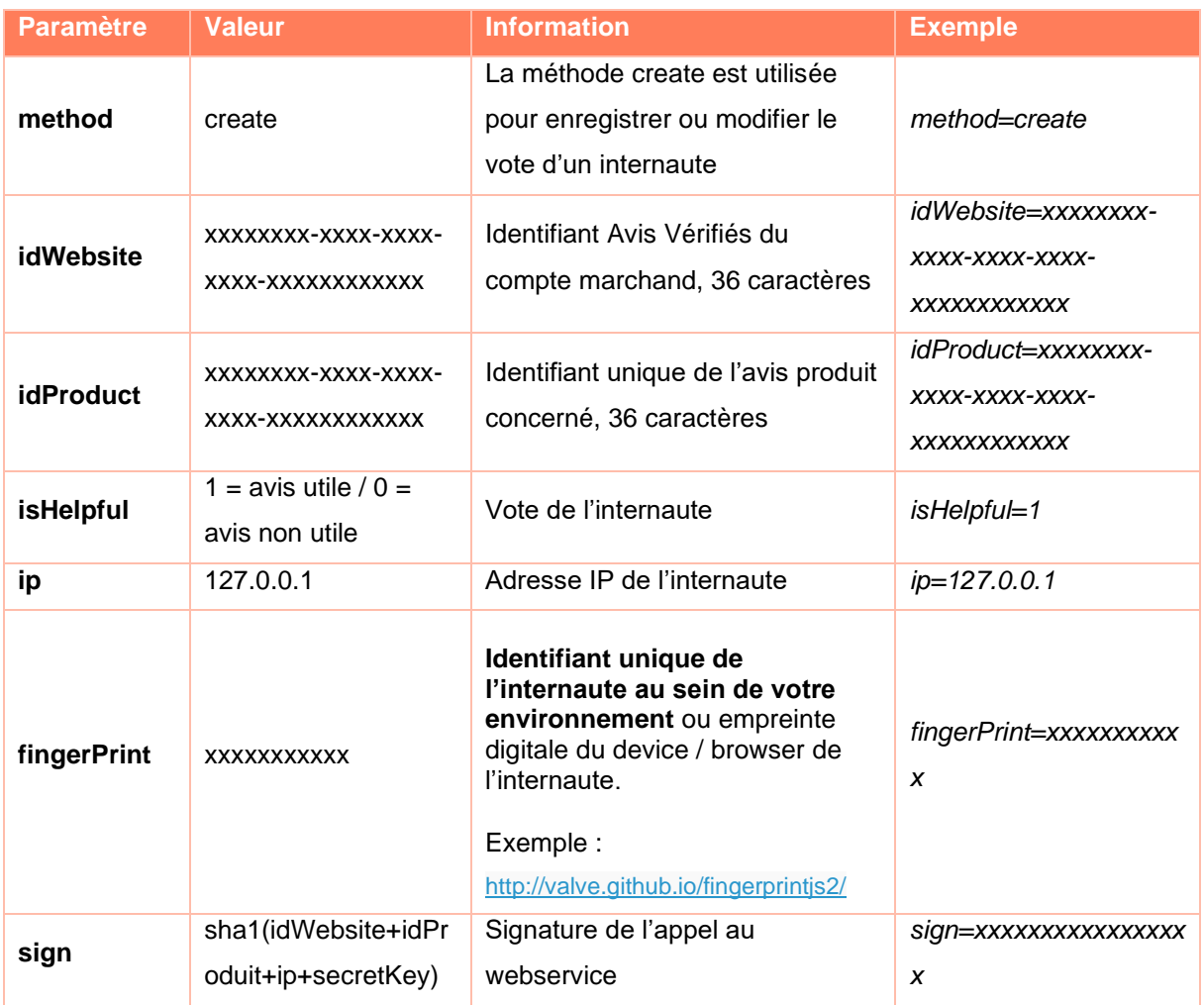

## <span id="page-30-1"></span>**Modifier le vote de l'internaute**

Pour modifier le vote de l'internaute, il vous suffit d'effectuer un nouvel appel à la méthode 'create' en modifiant la valeur du paramètre « isHelpful » pour indiquer le nouveau choix de l'internaute.

Le paramètre « fingerPrint » quand à lui permettra de reconnaitre l'internaute et mettre à jour l'avis déjà existant.

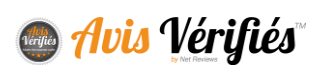

# <span id="page-31-0"></span>**Annuler le vote de l'internaute**

Vous pouvez permettre à l'internaute de revenir sur son vote en l'annulant tout simplement. Pour cela, vous devez effectuer un appel au webservice en lui passant les paramètres POST suivants :

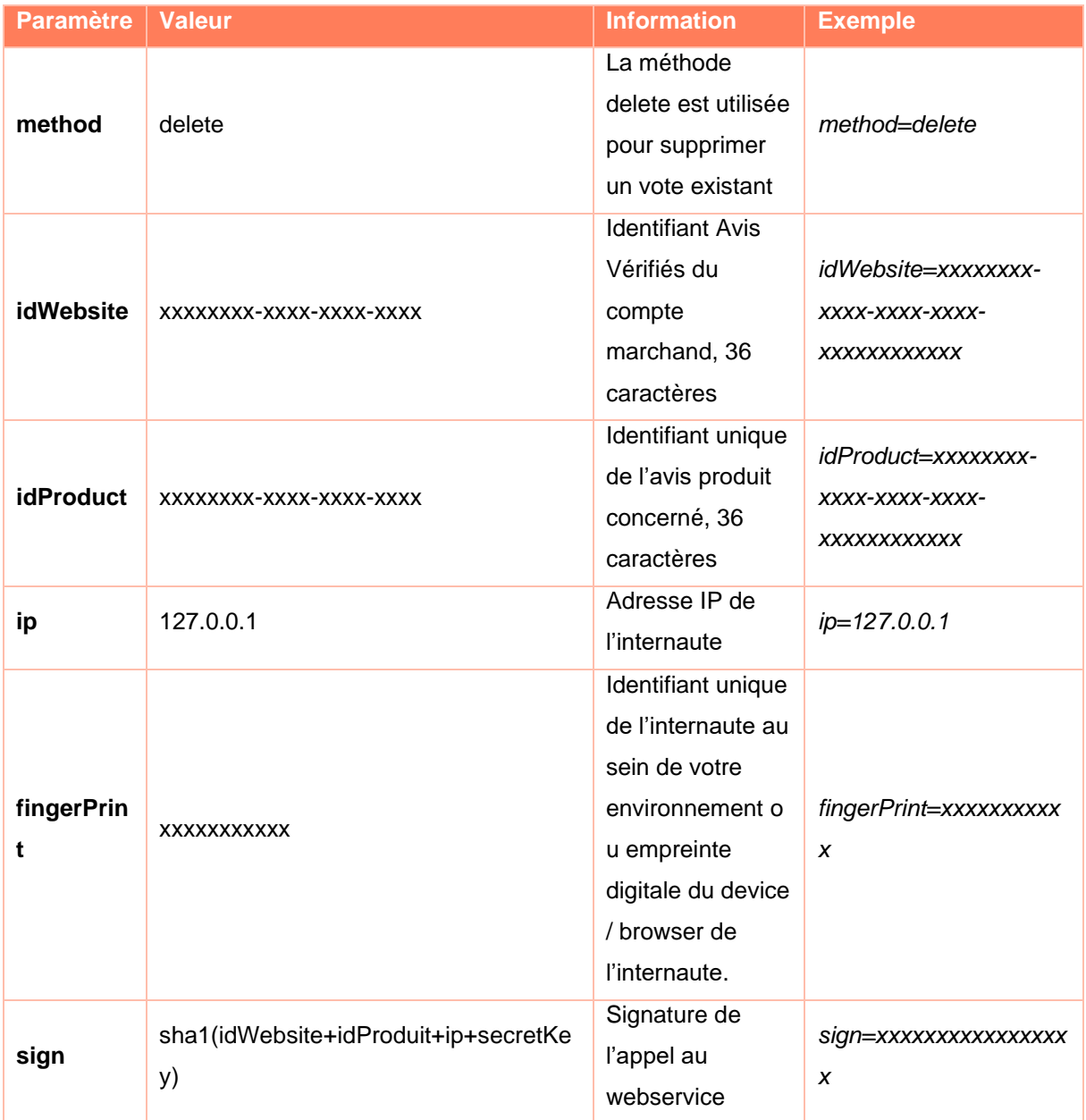

# <span id="page-31-1"></span>**Méthode de calcul du paramètre sign**

Le paramètre sign est utilisé pour permettre à Avis vérifiés de contrôler la provenance de l'appel au webservice, voici la méthode à utiliser pour générer ce paramètre en PHP :

\$sign = sha1(\$idWebsite.\$idProduit.\$ip.\$**secretKey**);

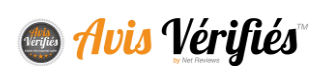

★ *La donnée secretKey correspond à la clé secrète Avis vérifiés du compte marchand que vous pouvez retrouver dans votre espace client via le menu « Config > Mon compte ».*

## <span id="page-32-0"></span>**Retours du webservice**

En retour à votre appel, le webservice vous renverra une réponse au format JSON, vous devez tenir compte de ces retours pour être certain que le vote a bien été enregistré / annulé selon le cas de figure.

Vous pouvez utiliser ce retour pour afficher une confirmation à l'internaute par exemple.

#### **1. Retour de succès**

```
"success":1,
"method":"xxxxxx",
"idWebsite":"xxxxxxxx-xxxx-xxxx-xxxx-xxxxxxxxxxx",
"idProduct":"xxxxxxxx-xxxx-xxxx-xxxx-xxxxxxxxxxx",
"fingerPrint":"xxxxxxx",
"isHelpful":"1",
"isActive":1,
"message":"Merci, votre vote sera bient\u00f4t publi\u00e9."
```
#### **2. Retour d'erreur**

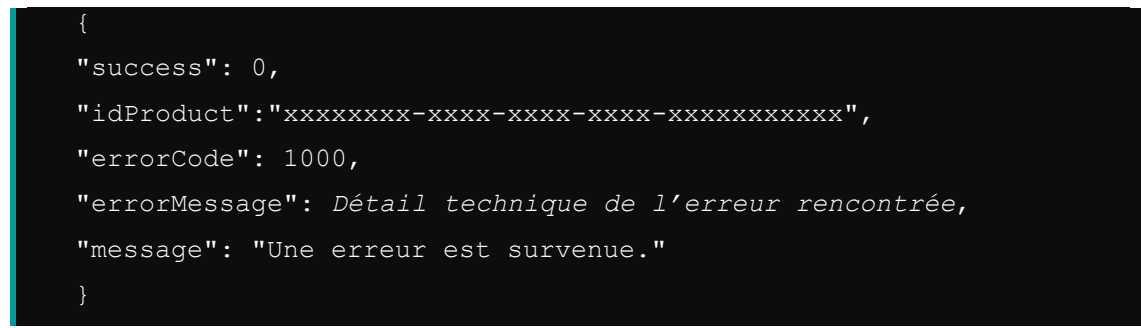

Le champ « message » présent dans le retour du webservice peut être utilisé pour afficher un message de confirmation à l'internaute.

Vous pouvez également choisir d'afficher votre propre message de confirmation personnalisé.

Le champ « errorMessage » quant à lui contient le détail technique de l'erreur rencontrée et ne doit pas être affiché à l'internaute.

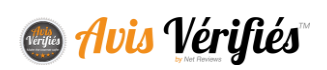

# <span id="page-33-0"></span>**GERER VOS AVIS VIA UNE SOLUTION TIERS**

Avis Vérifiés propose des connecteurs avec des solutions tiers de gestion de « voix du client » pour vous permettre de centraliser le traitement de vos avis. A ce jour, nous disposons de connecteurs :

- SalesForce
- Zendesk

Consultez votre chargé de compte pour réaliser la configuration.

# **NOUS** CONTACTER

# **CONTACT**

[contact@avis-verifies.com](mailto:contact@avis-verifies.com)

# +334 13 25 81 70

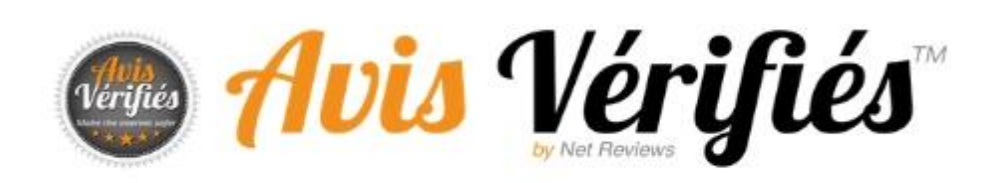